友達追加したい端末以外(PC など)で以下へアクセスしてください。 成田山邦 HP http://www.naritayamakuni.co.jp/

※操作手順では iPhone を使用しておりますが、Android での操作も同様です。

1. 友達追加したい端末の Line アプリを起動

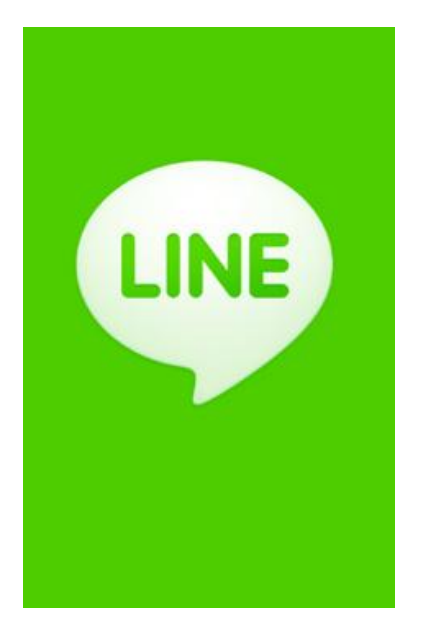

2. 「友達追加」をタップ

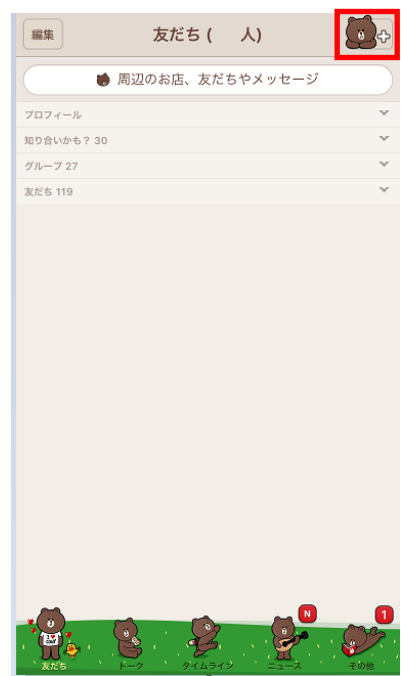

3. 「QR コード」をタップ

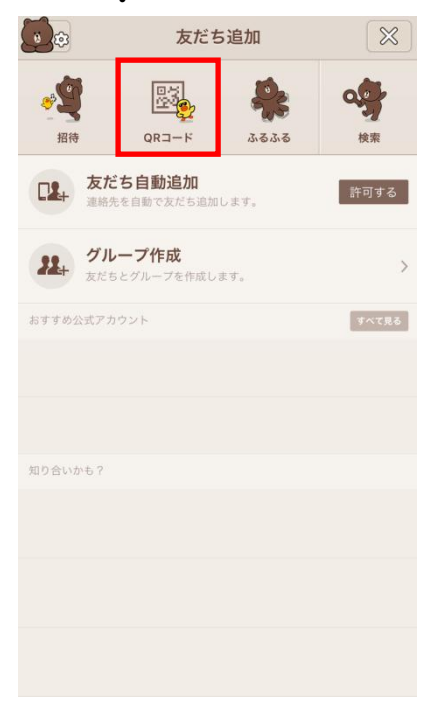

4. QR コードリーダーが起動するので、QR コードを読み取る

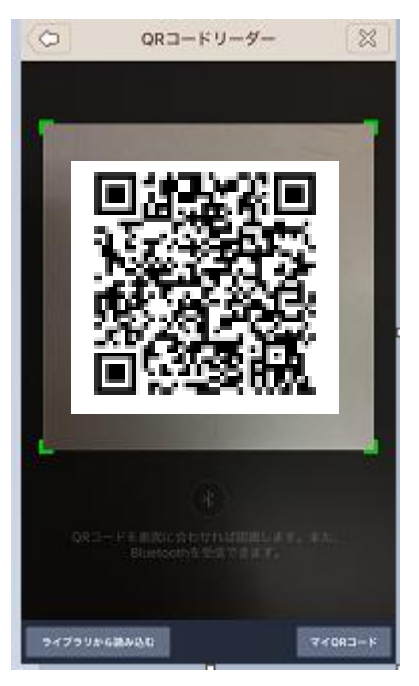

5. 「追加」ボタンをクリック

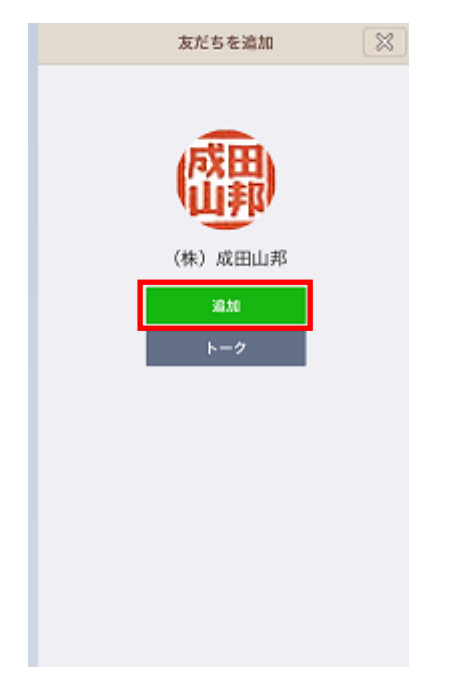

6. 新しい友達に追加され、メッセージが届きます

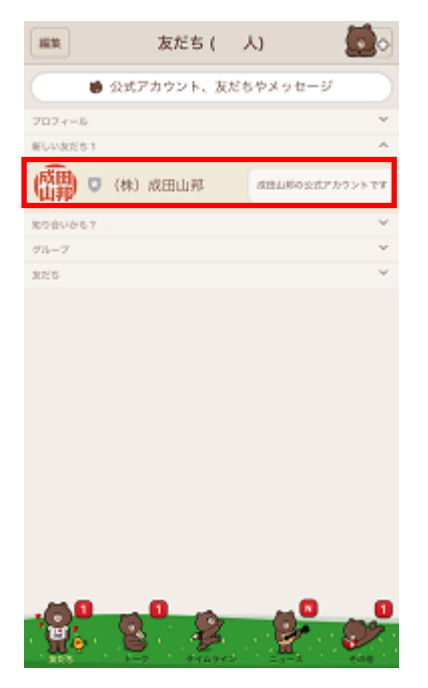

恐れ入りますが、Line では個別にご連絡をいただいても返信できません。 ご用の方は電話等でご連絡をお願い致します。